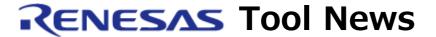

RENESAS TOOL NEWS on October 5, 2011: 111005/tn2

# Code Generator for the RL78, 78K0R, and 78K0 MCUs, Which is Used with CubeSuite+, Revised

We have revised the code generator for the RL78, 78K0R, and 78K0 MCUs, "CubeSuite+Code\_Generator for RL78\_78K," from V1.00.01 to V1.00.02.

This tool, which is included in the CubeSuite+ package, is used with CubeSuite+ to generate device drivers for controlling peripherals of the RL78, 78K0R, and 78K0 MCUs.

## 1. Product to Be Updated

CubeSuite+ Code\_Generator for RL78\_78K V1.00.01

To check to see the version number of your product, follow these steps:

- (1) On Windows XP
  - (1.1) Open the Add/Remove Programs list in Windows Control Panel.
  - (1.2) Click the icon of CubeSuite+ Code Generator for RL78 78K.
  - (1.3) Then click "Click here for support information."
- (2) On Windows Vista and Windows 7
  - (2.1) Open "Programs and Features" in Windows Control Panel.
  - (2.1) Check the version number of CubeSuite+ Code\_Generator for RL78\_78K in the list.

## 2. Descriptions of Revision

- (1) The following MCUs of the RL78 family have been supported:
  - RL78/G14 and RL78/I1A groups
- (2) The code generated for the following MCUs of the RL78 family has been revised:
  - RL78/G13 group

For details, see the release note at:

http://www.renesas.com/products/tools/ide/ide\_cubesuite\_plus/Documentation.jsp This release note will be published on October 7, 2011.

You can also see the descriptions of revision at:

http://www.renesas.com/cubesuite+/CubeSuitePlus\_Code\_Generator\_for\_RL78\_78K.html

This page will be opened on October 7, 2011.

#### 3. Notice

To use CubeSuite+ Code\_Generator for RL78\_78K V1.00.02, you must update your CubeSuite+ to V1.00.02. For information about this revised product, see RENESAS TOOL NEWS Document No. 111005/tn1 at:

http://tool-support.renesas.com/eng/toolnews/111005/tn1.htm This page will be available on October 7, 2011.

# 4. Updating Your Product

Online update is available free of charge. The methods of update are depending on the edition of your CubeSuite+.

#### 4.1 For Commercial Edition of CubeSuite+

To update yours, use either of the following methods:

- (1) On the Start menu, select Programs and then Renesas Electronics CubeSuite+ to start the Update Manager.
  - This service will be provided from October 7.
- (2) Download CubeSuite+ Code\_Generator for RL78\_78K V1.00.02 at: http://www.renesas.com/cubesuite+\_download Then install it. The installer will be published in this Web site on October 7.

The above URL is one of our global sites.

# 4.2 For Free-of-Charge Evaluation Edition of CubeSuite+

Use the method (2) in 4.1 above.

## [Disclaimer]

| be included. The URLs in the Tool News also may be subject to change or become invalid without prior notice. |                                                       |
|----------------------------------------------------------------------------------------------------|-------------------------------------------------------|
| © 2010-2016                                                                                                  | Renesas Electronics Corporation. All rights reserved. |
|                                                                                                    |                                                       |
|                                                                                                    |                                                       |
|                                                                                                    |                                                       |